# **Welkom bij het nieuwe Effectory Resultaten Dashboard**

Effectory's Product Team deelt met trots het nieuwe resultaten dashboard. We hebben het ontwerp en de functionaliteiten vernieuwd, waardoor het nu makkelijker is om de belangrijkste resultaten te zien van je onderzoeken.

# **Het nieuwe Dashboard**

Het nieuwe Resultaten Dashboard is al live. Het enige wat je hoeft te doen is naar je meest recent afgesloten onderzoek te gaan en op 'bekijk resultaten' te klikken. Je zult zien dat het nieuwe design duidelijker en visueel aantrekkelijker is. Ontdek het volgende: **Startpagina**. Hier zie je meteen een overzicht van de geselecteerde groep.

Het Dashboard splitst zich op als volgt:

- Dit gaat goed **1**
- eNPS score **2**
- Thema's **3**
- Feel good topics **4**
- Responsepercentage **5**

Elke widget heeft een uitleg. Klik op het (i) symbool om dit te lezen. Hierbij vind je een volledige beschrijving van hoe elk inzicht wordt berekend en krijg je uitleg in wat deze resultaten betekenen.

#### **Navigatie**

Vroeger stond je organisatie overzicht aan de linkerkant. Dit is nu verplaatst naar bovenaan de pagina, via de uitklapmenu-optie waar de naam van het Project staat. Hier kan je van groep wisselen (indien van toepassing) en de resultaten van specifieke groepen bekijken. Klik vervolgens op 'toon resultaten'. Het dashboard is zo ontworpen dat het intuïtief en duidelijk is. Dit zijn de vernieuwde elementen:

- **Naviaatie** Topics & Ideeën
- Scores Themas
- Antwoorden op de open vragen

Dit is de eerste stap in ons nieuwe, continu luisteren platform waarbij we in de komende maanden nog meer functionaliteiten zullen lanceren. Deze updates zullen ervoor zorgen dat Effectory de essentiële luisterpartner voor werknemers blijft.

File Projecten > Medewerkersonderzoek > Resultaten

#### Medewerkersonderzoek

 $\overline{\mathbf{a}}$ 

 $\bigcap$  Home

 $\begin{bmatrix} \boxed{=} \end{bmatrix}$  Projecter

 $\begin{bmatrix} 1 & 1 \\ 0 & 1 \end{bmatrix}$  Analytics

organisatie

Kiandra Lowe

Ratke In

21 jan 2022 • • 21 feb 2022 | Team: Product & Development >

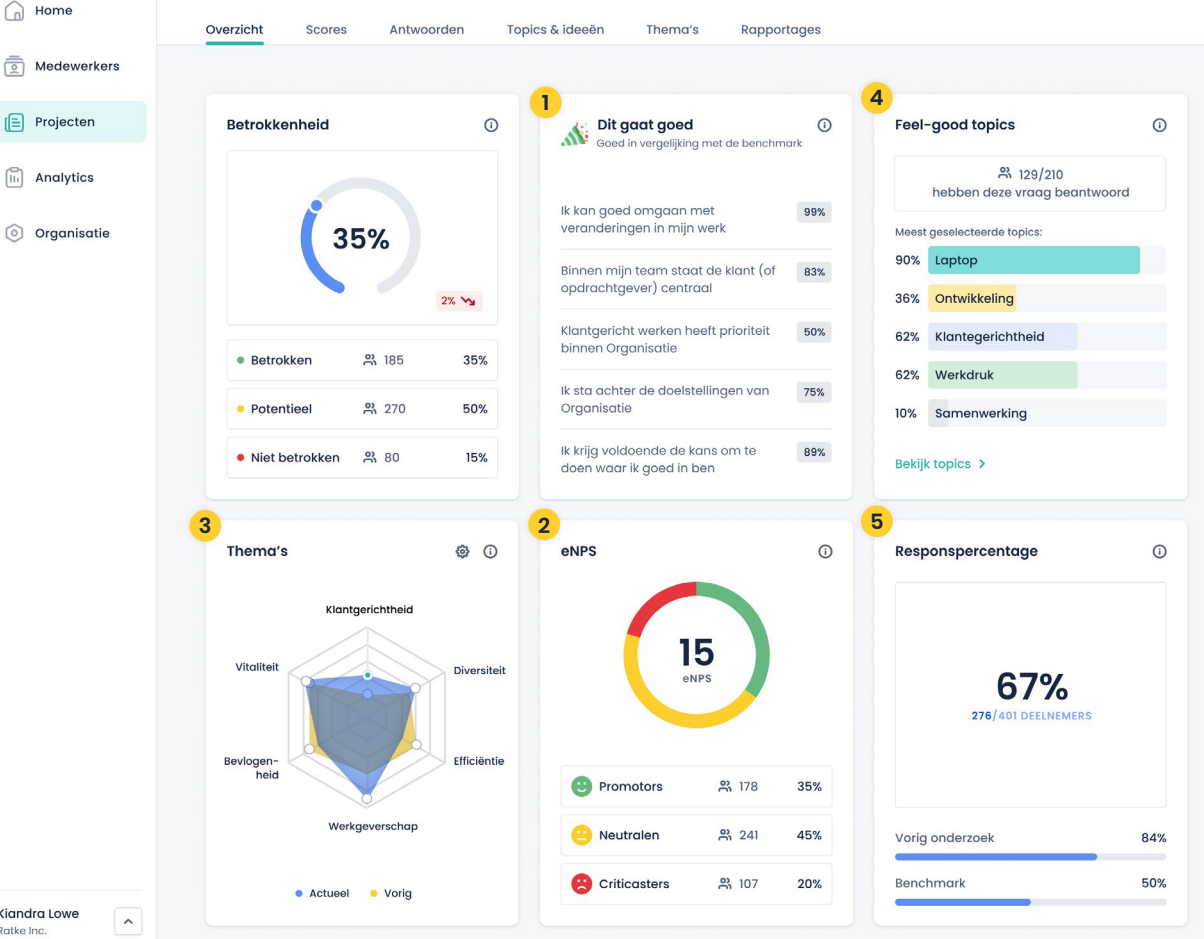

#### **Scores & Antwoorden**

Als je op 'scores' klikt, krijg je een volledig overzicht van elke vraag die in dit specifieke onderzoek is gesteld. Ook zie je hoe de individuele groepen zich op hun antwoorden verhouden tot het bedrijf als geheel, en tot de eigen benchmarks van de organisatie (vergelijkingen met vorige metingen). In dit overzicht kan je de vragen sorteren op thema's en laagste/hoogste scores.

Onder het kopje 'antwoorden' vind je de antwoorden op open vragen, die je kan bookmarken voor toekomstige raadpleging. Er is ook een zoekfunctie op trefwoorden voor antwoorden op open vragen.

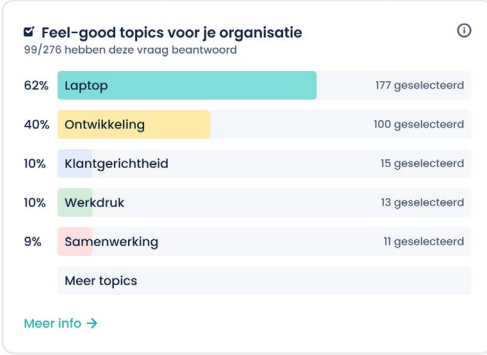

#### **Topics & Ideeën**

Voorheen bekend als 'verbeteronderwerpen', geeft dit deel van het platform je direct toegang tot het inzicht in wat medewerkers motiveert, maar ook de ideeën die zij hebben aangedragen om de organisatie te helpen verbeteren. Hier kan je ook antwoorden doorbladeren en bookmarken, zoeken naar sleuteltermen en organiseren per thema.

#### **Thema's**

Op deze pagina vind je alle thema's die zijn gekozen voor het betreffende onderzoek, en de daarbijbehorende score, in één overzicht. De 'meer info' optie geeft inzicht in wat elk thema betekent en hoe ze gemeten worden.

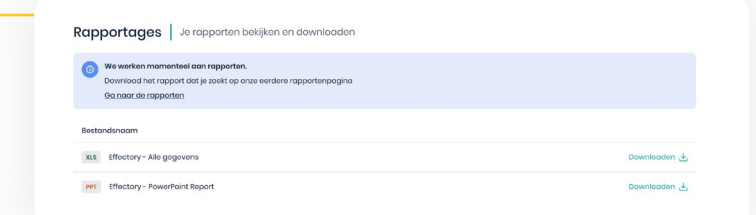

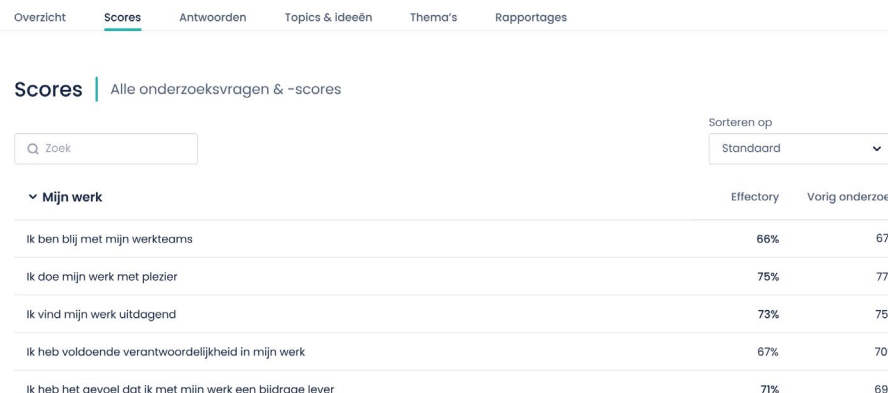

### ten > Continue feedback voor The Company Inc., Metina 2022 > Resultaten > **Thema's** Continue feedback voor The Company Inc., Meting 2022 ign. 4, 2021  $\bullet$   $\bullet$  dec. 31, 2021 | Tegm: The Company  $\sim$ Scores Antwoorden Onderwerpen en ideeën Thema's Thema's Scores per thema om te weten waarop ie moet focussen Themavergelijking Vorig · Huidig · Benchmark  $25<sup>o</sup>$ ALLE THEMA'S Leiderschap Betrokkenheid Efficiëntie Betrokkenheid is de mate waarin medewerkers Leiderschap en juiste sturing zijn essentieel Naast effectiviteit is het ook belangrijk da voor een goede prestatie van medewerkers. zich verbonden voelen met de organisatie. medewerkers in staat worden aesteld om Alleen een goede leider kan medewerkers tot ... Medewerkers die betrokken zijn, vinden zichzelf... efficient te werken. Efficientie draait om h Moorinformation Moorinformedia N Moorinformation

## **FAQs**

voorheen.

**Rapportages** 

Bij rapportages al je worden doorverwezen naar het oude dashboard, waar je de rapporten download zoals

**Zullen de onderzoeksresultaten van mijn bedrijf na de migratie beschikbaar zijn voor gebruik?**  Ja, ze zullen onmiddellijk beschikbaar zijn voor gebruik.

#### **Hoe zit het met één of meer eerdere onderzoeken?**

In het beginstadium zal één eerder onderzoek worden gemigreerd om vergelijking en trendanalyse mogelijk te maken. Naast dit ene eerdere onderzoek kunnen op verzoek nog meer onderzoeken worden gemigreerd.

#### **Kan ik de resultaten nog steeds bekijken in een PPT/PDF-rapport?**

Ja, deze functie blijft beschikbaar in het oude dashboard, de navigatie verloopt naadloos via het menu-item Rapportages bovenaan het nieuwe dashboard. Hetzelfde geldt voor Action Planner.

# **Kan ik terugschakelen naar het oude dashboard?**  Nee, het nieuwe Resultaten Dashboard is bedoeld om de oude te vervangen en dit is de eerste stap

in een lange lijst van spannende ontwikkelingen en functionaliteiten die we hopen te brengen in de toekomst.

# **Q** Effectory